### **Описание приложения**

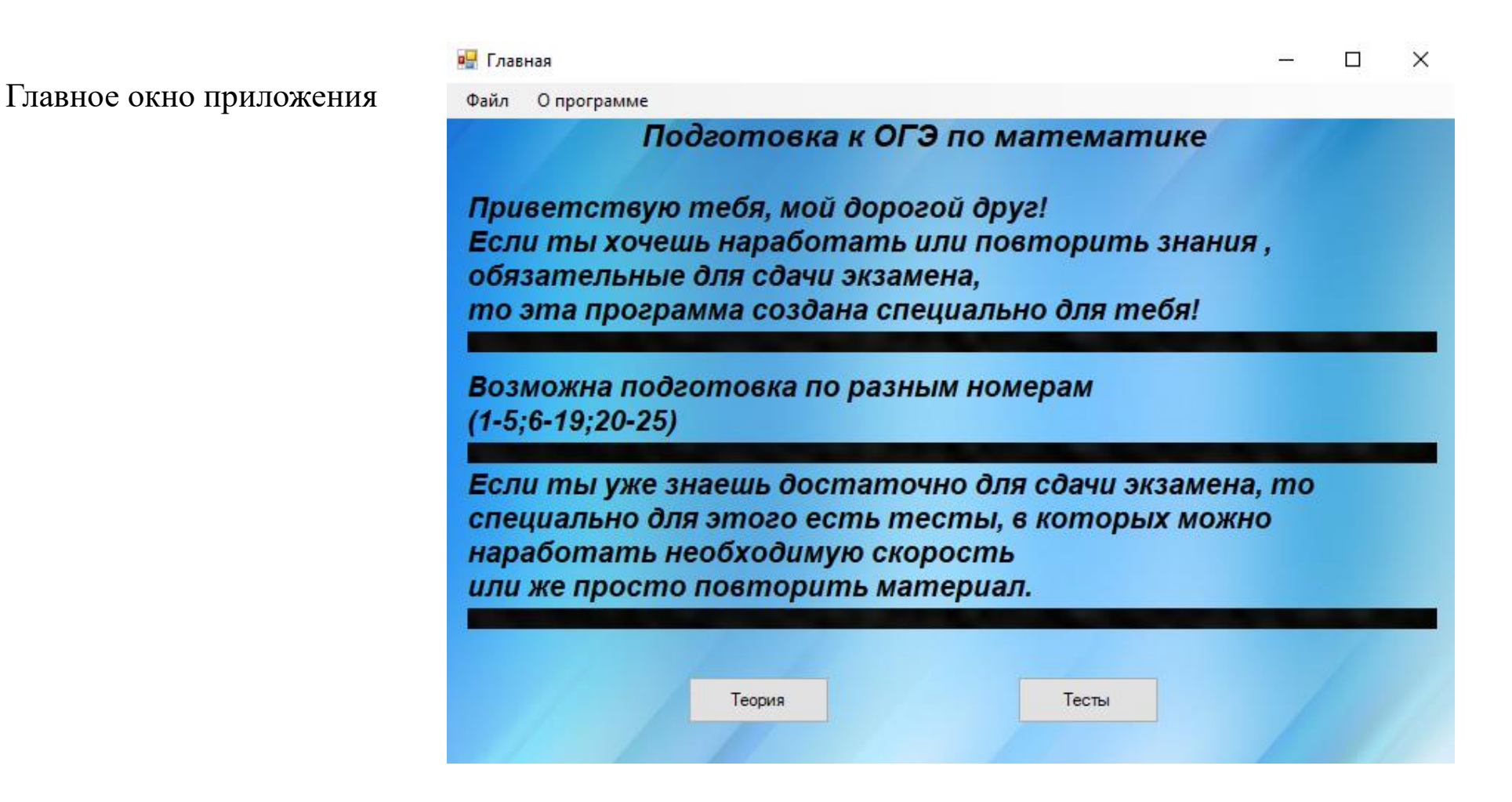

Здесь можно выбрать одну из двух вкладок:

Вкладка теория переносит на страницу с теорией.

Вкладка тесты переносит на страницу с тестами.

Вкладка теория:

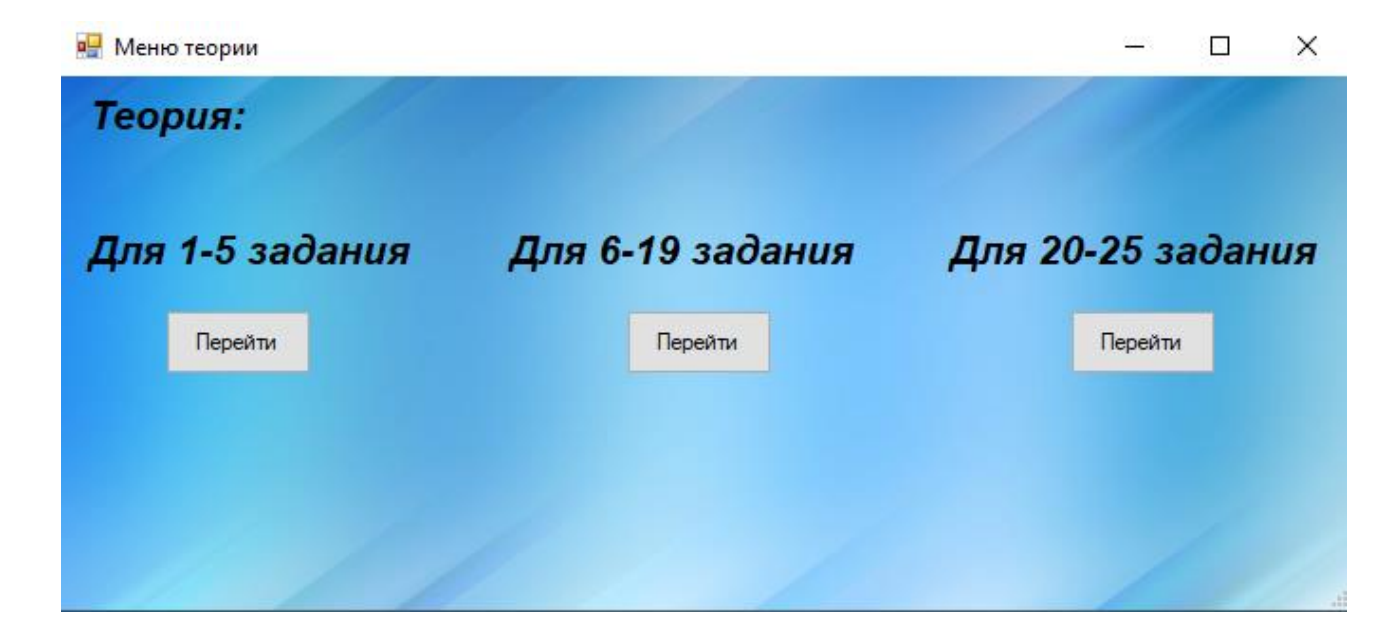

Здесь доступен выбор нужного вам файла для подготовки.

#### Вот так выглядят сами страницы с теорией:

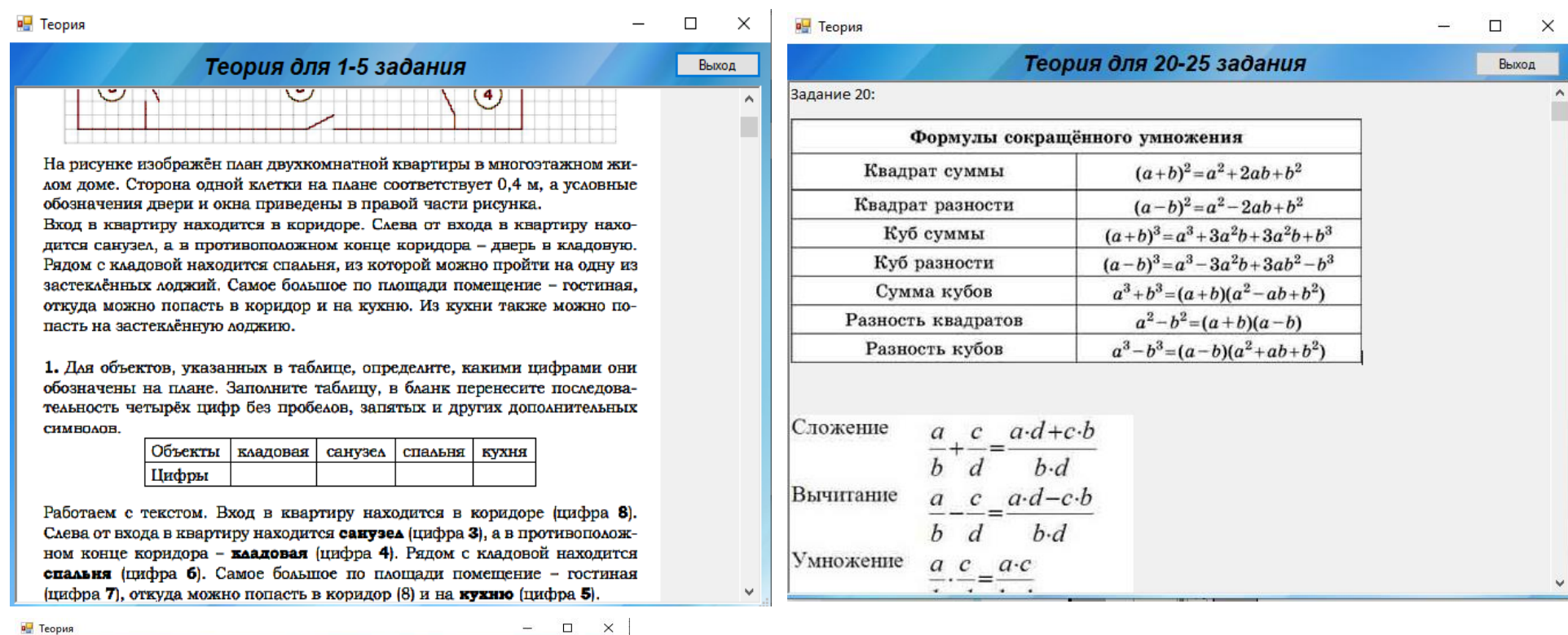

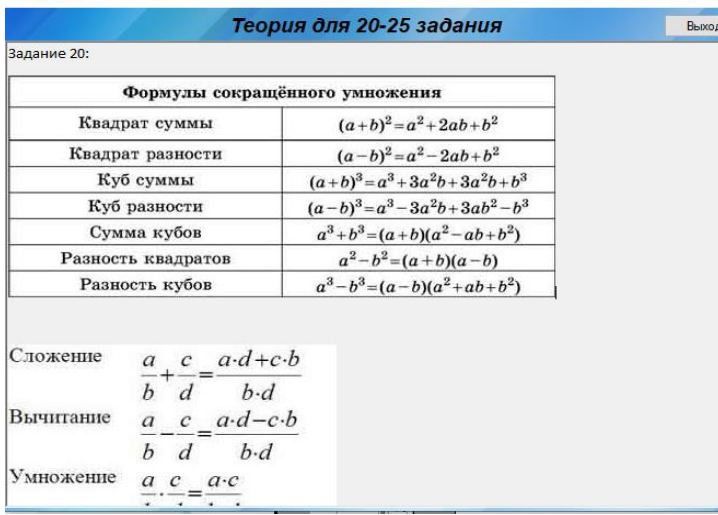

### Вкладка Тесты:

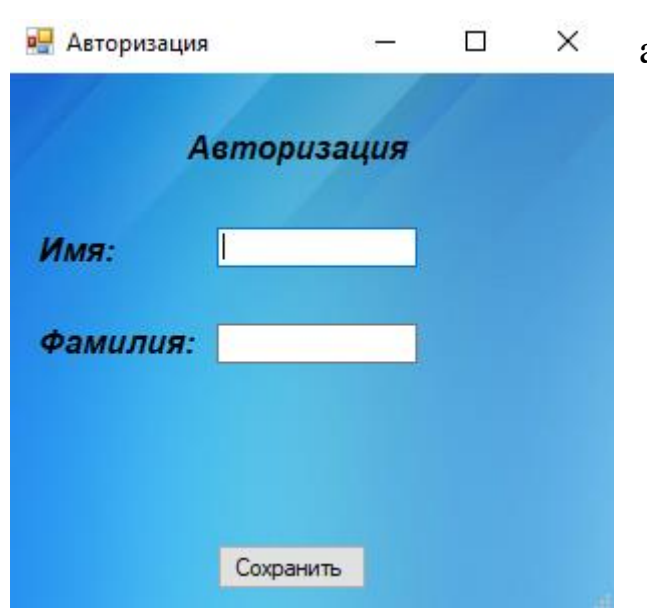

Вкладка с тестами представляет собой выбор нужного теста (они отличаются заданиями и временем выполнения)

Перед тем как зайти во вкладку с тестами пользователю требуется авторизироваться:

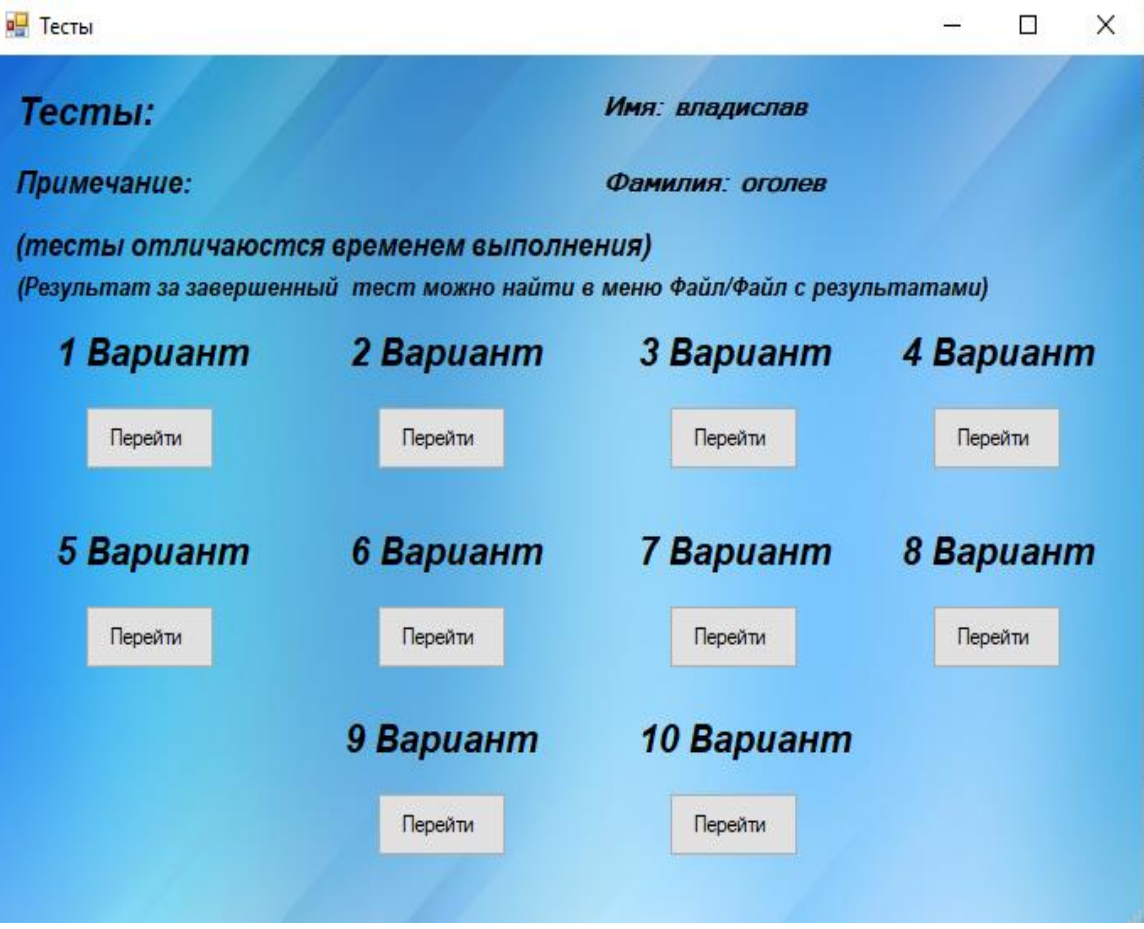

В правом верхнем углу видно фамилию и имя авторизованного .

Для того чтобы начать решать тест ,требуется нажать кнопку начать и только после этого основная форма с тестом станет доступна.

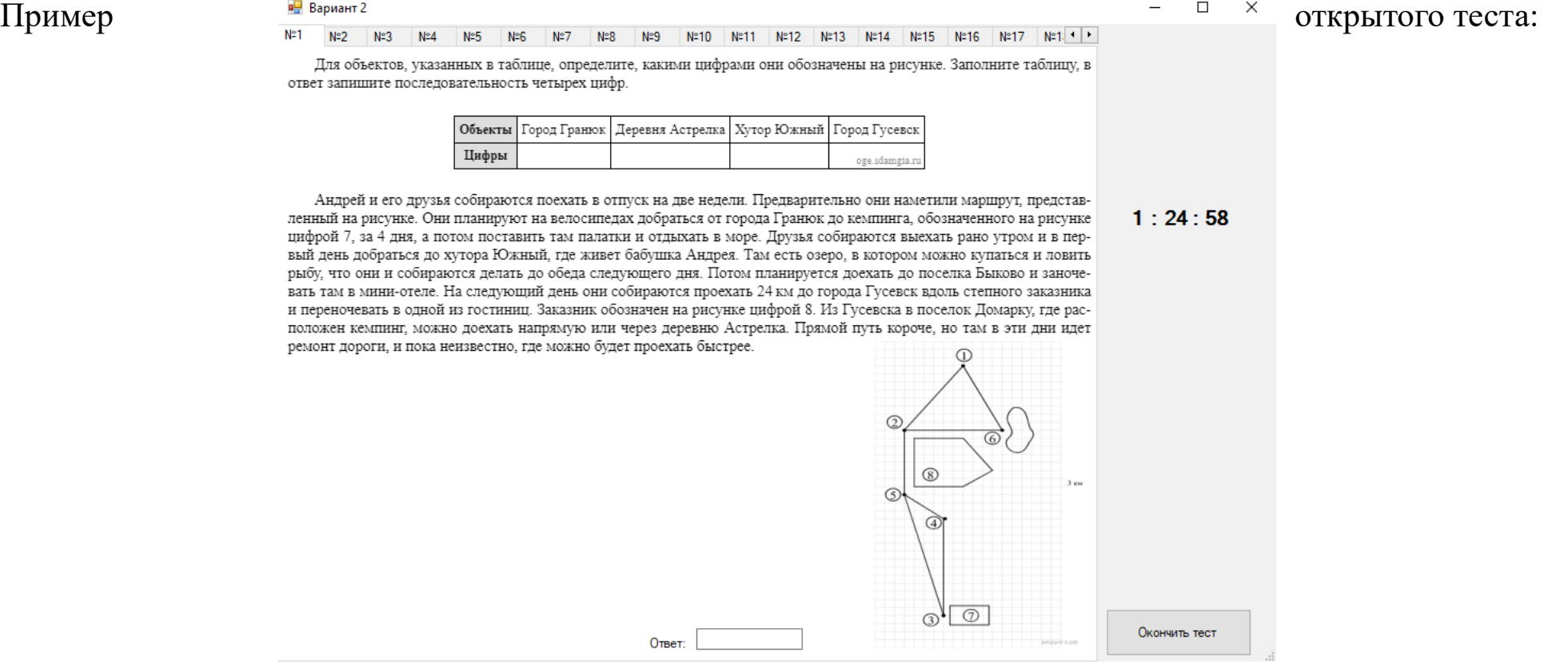

## Номера в тесте указаны точь в точь в том же порядке как и на самом экзамене.

Вкладка с результатами находиться в главном меню  $\rightarrow \phi$ айл  $\rightarrow$ 

# файл с результатами

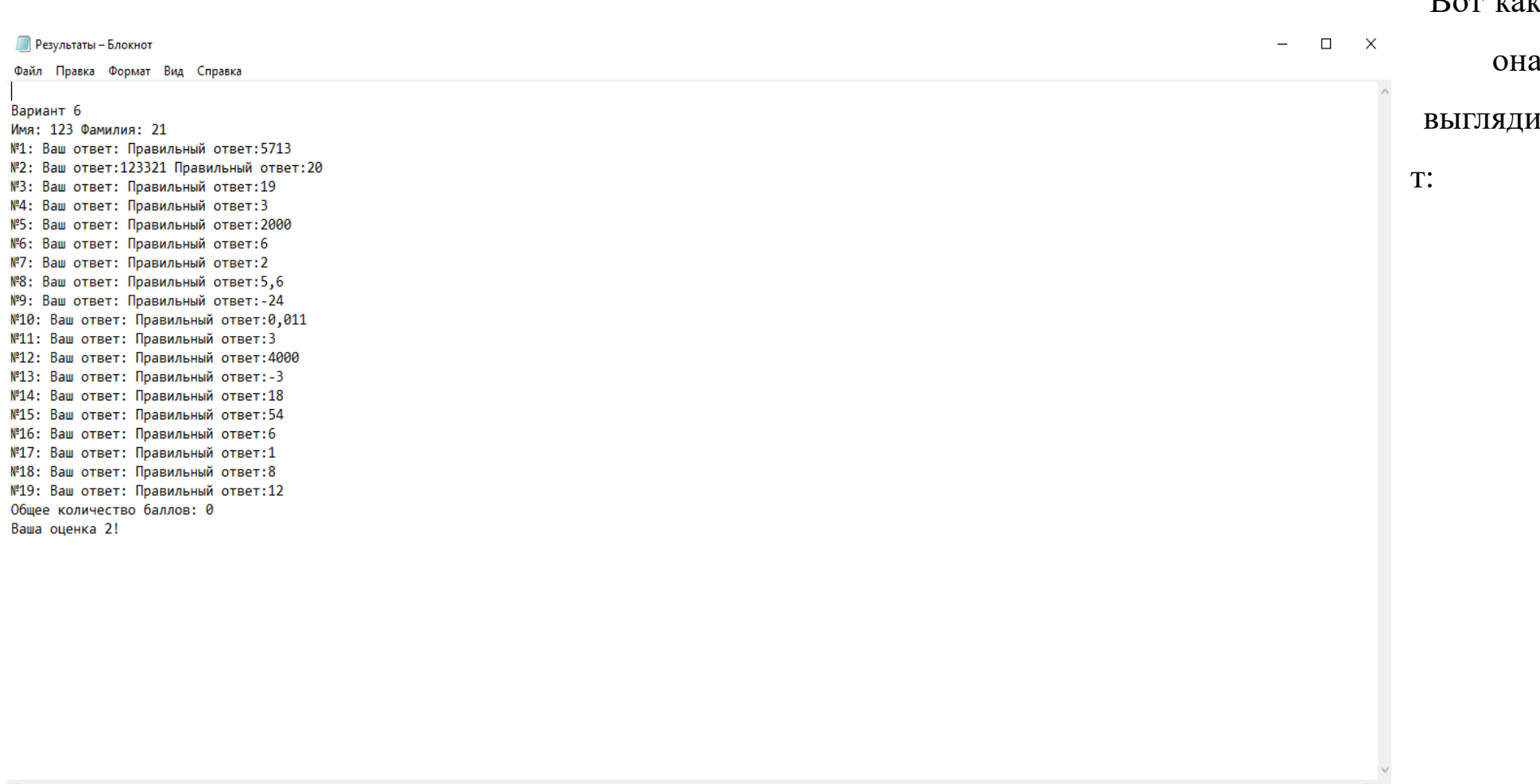

 $D_{\text{cm}}$   $\mu$